## **UPPFÖLJNING**

Söks fram via menyraden Uppföljning (på skrivbordet)

## *Vårdåtagande*

Här ses en sammanställning av vårdåtagande per HSL organisation. Här kan du bla se dina eller organisationens pågående ärenden (vårdåtagande) eller om brukaren är avliden.

Välj **Uppföljning,** Uppföljning och administration, Sammanställningar, Ärende

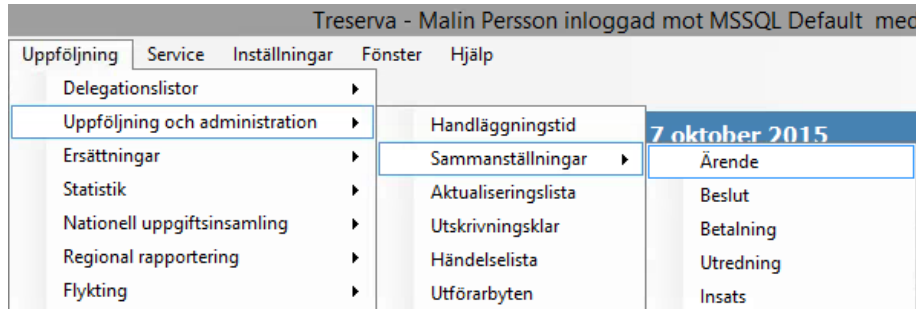

- **Välj** organisation
- **Välj** Ärendetyp
- **Välj** Aktualitet
- **Välj** Datum *From* (dagens datum om aktuell lista vill ses)
- **Välj** Datum *Tom* (dagens datum om aktuell lista vill ses)
- **Klicka** på Sammanställ

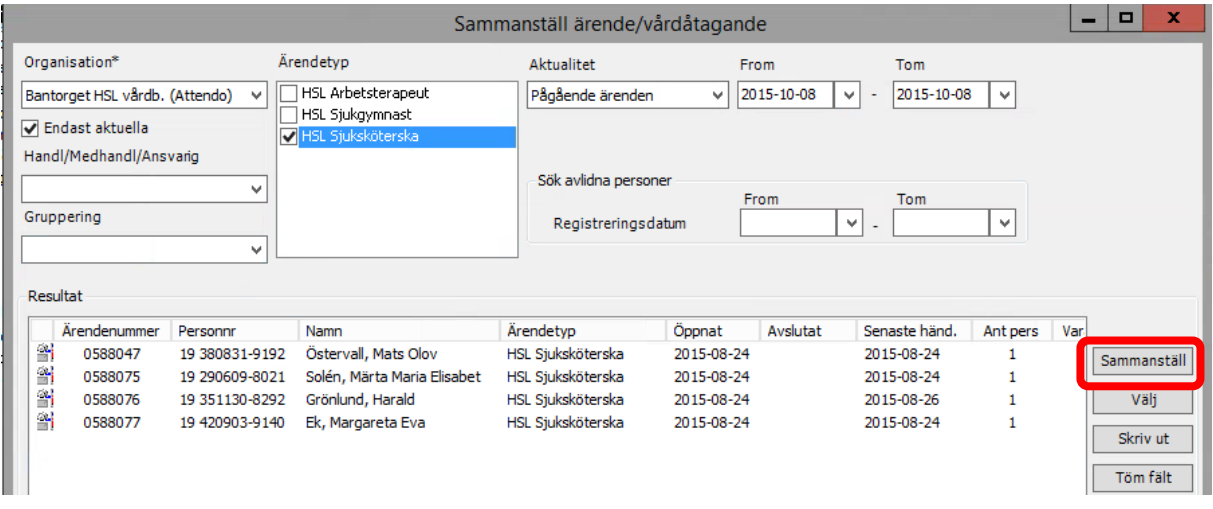

Välj sedan **Skriv ut** för att få ut listan på papper.

Sök Pågående vårdåtagande där brukaren är avliden, för att kunna avsluta vårdåtagande som inte är aktuella från organisationen.

- **Välj** organisation
- **Välj** Ärendetyp
- **Välj** Aktualitet Pågående ärenden
- **Välj** Datum *From* (dagens datum om aktuell lista vill ses)
- **Välj** Datum *Tom* (dagens datum om aktuell lista vill ses)
- Under "Sök avlidna personer" **Välj** Datum From (det datum du vill se ifrån) Tom (dagens datum)

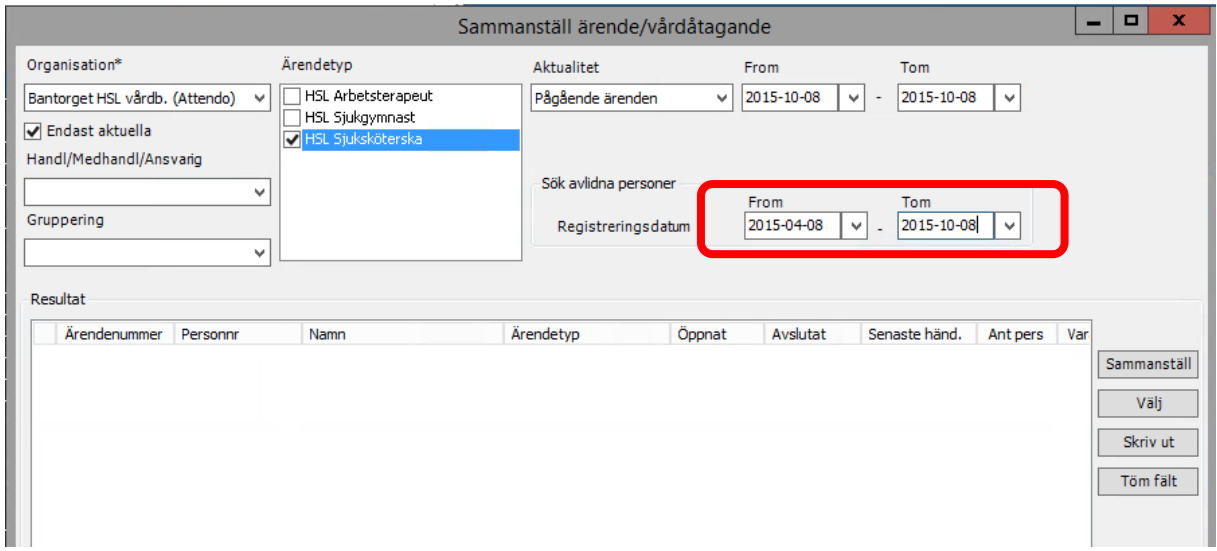

## *Insatser*

Här ses en sammanställning av insatser på HSL organisationen (aktuella fördelade åtgärder).

Välj **Uppföljning,** Uppföljning och administration, Sammanställningar, Insats

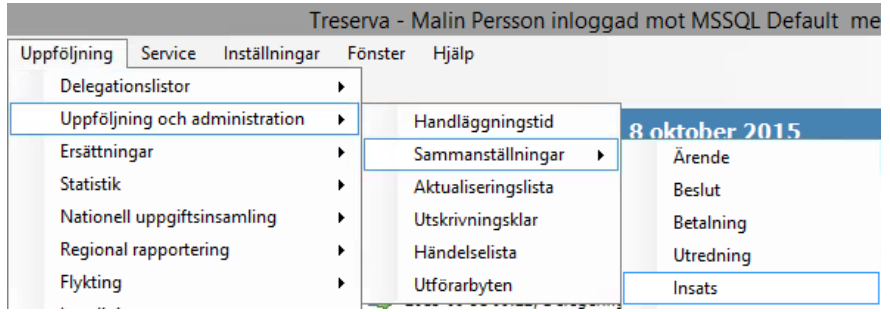

- **Välj** urval på verksamhet
- **Välj** verksamhet *HSL*
- **Välj** insatsperiod *Pågående*
- **Välj** Datum *From* (dagens datum om aktuell lista vill ses)
- **Välj** Datum *Tom* (om du vill få ut lista under specifik period)
- **Filtrera** på insatstyper (välj alla för hel lista)
- **Välj** utförare**/**utförarenhet (välj HSL enheten för hel lista)
- **Klicka** på Sammanställ

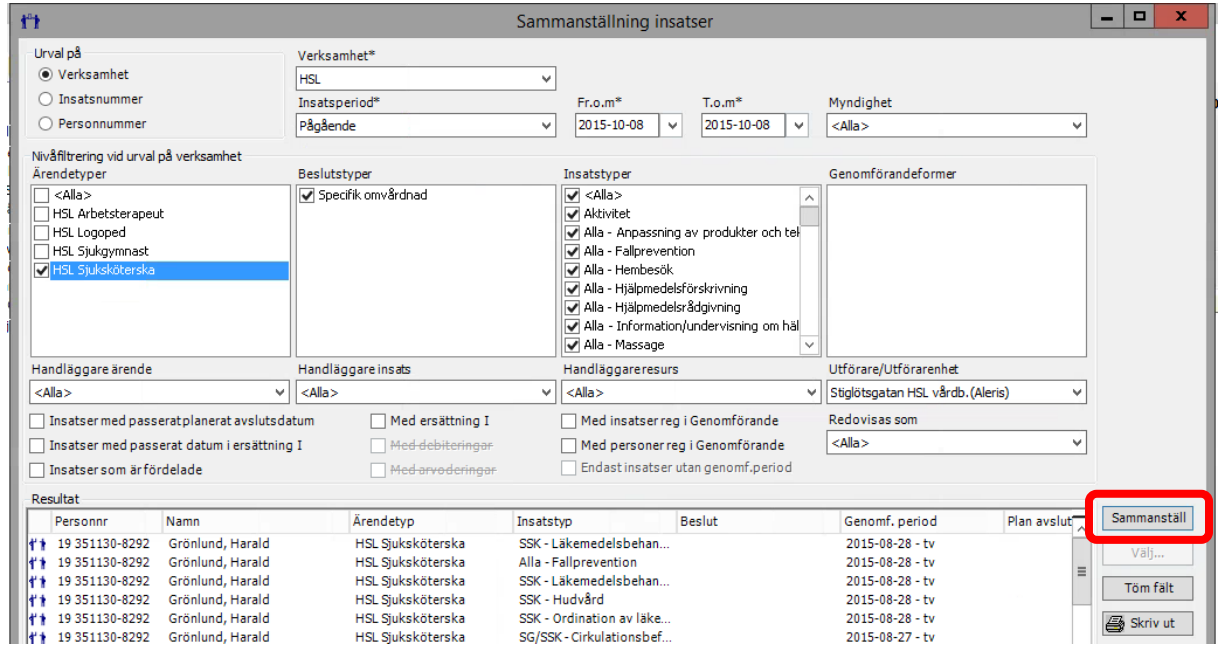

Välj sedan **Skriv ut** för att få ut listan på papper.